#### **TÉCNICAS DE AQUISIÇÃO E PROCESSAMENTO DE SINAIS UNIVERSIDADE DE SÃO PAULO**

#### **Prof. Adilton Carneiro**

I - **Objetivo:** Montagem e caracterização de um transdutor de força;

### **II –Atividades a serem desenvolvidas:**

# *II.1 - Montagem de um transdutor de força usando um straingage numa configuração de ¼ de ponte de Wheatstone;*

Nesta primeira parte do experimento vocês irão montar uma ponte de Wheatstone contendo um único extensômetro resistivo ou StrainGauge (SG), ou seja, com uma configuração de ¼ de ponte, conforme está ilustrado na figura abaixo.

- Prender a lâmina com o SG à mesa usando um sargento.

- Medir a resistência do StrainGage (R4) e ajustar a resistência variável (R2) para o mesmo valor. (Verifique se vc é capaz de observar alguma mudança na resistência ao aplicar uma pequena deflexão na lamina (~1 grau). (OBS: se a deformação for grande pode danificar os filamentos do StrainGage)

- Alimente a ponte  $(V_{ref})$  com 5 volts.

- Certifique-se de que, ao variar Rv, Vp assume valores positivos e negativos, isto garante que você é capaz de equilibrar sua ponte.

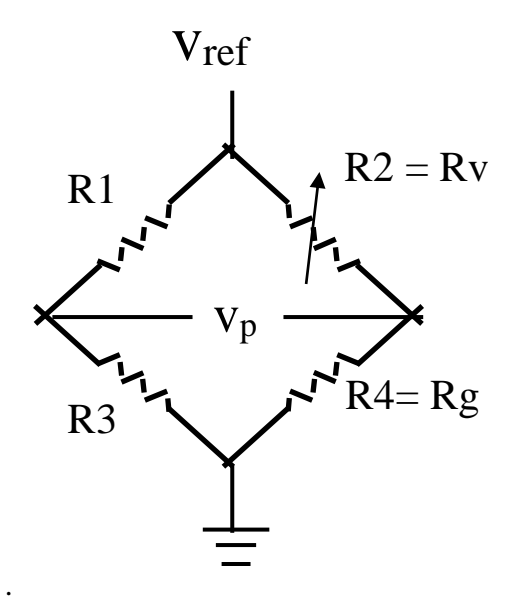

# **II.2 - Condicionamento do sinal analógico usando amplificadores e filtros analógicos;**

-Monte o circuito amplificador e conecte a ponte conforme ilustra a figura abaixo.

#### **TÉCNICAS DE AQUISIÇÃO E PROCESSAMENTO DE SINAIS UNIVERSIDADE DE SÃO PAULO**

**Prof. Adilton Carneiro**

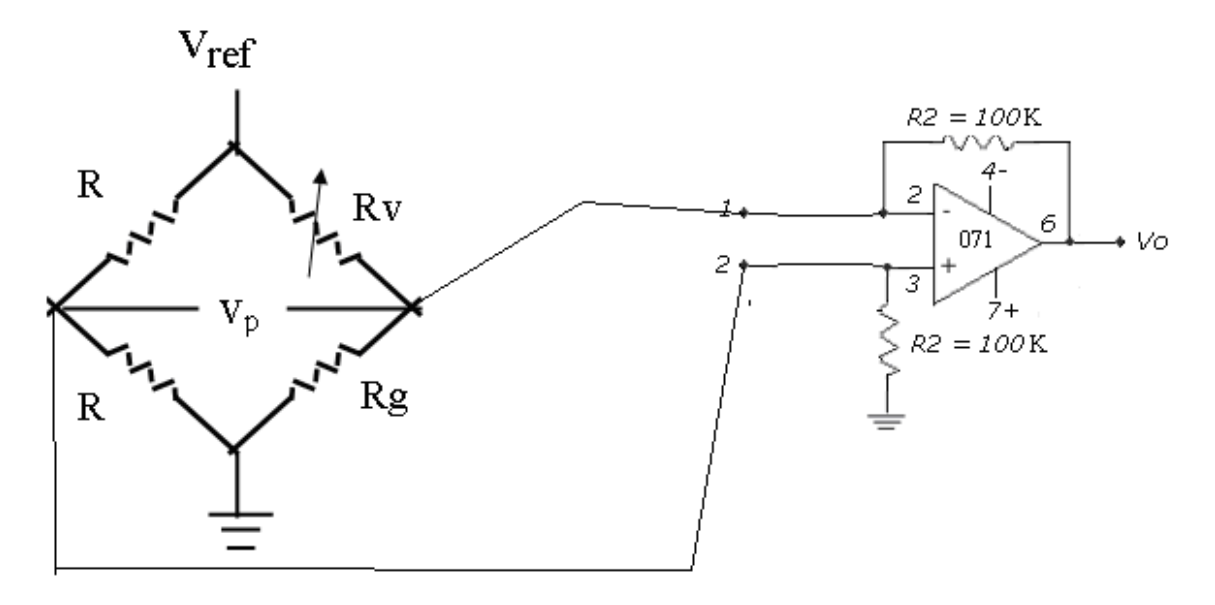

# *II.3 - Criação e configuração de um software de aquisição de sinais em Ambiente LabView;*

-Monte no LabView uma VI que ler e salva dados de forma continua e que seja compatível com a placa AD USB6009 da National Instrument (NI);

-Conecte a saída do amplificador  $V_0$  no canal 0 da entrada analógica da placa (AI0).

-Verifique a variação no sinal  $V_0$  para pequenas mudanças na resistência Rv.

-Ajuste Rv de tal forma que Vo fique em torno do valor zero.

- Usando a década de massas (M), adicione diferentes massas à extremidade da lâmina e, para cada massa, adquira um sinal de 1000 pontos com uma freqüência de amostragem de 100 Hz. Salve essas curvas com nomes diferentes (ex: massa10g.dat, massa 20g.dat, etc);

# **II.4 – Filtrando e processando os dados usando filtros Digitais em Ambiente LabView;**

-Monte, no Labview, uma VI para ler estas curvas, filtrar, determinar o valor médio e montar a curva  $(V_0 \times M)$ ;

### **II.5 - Calibração da célula de carga;**

- Usando a função ajuste de curva linear, faça um ajuste da curva  $V_0$  x M e encontre o coeficiente de calibração em g/volts;

# **III - Ferramentas para o experimento:**

- 1 Célula de carga de um único elemento StrainGage;

- 1 Resistores variável;

#### **TÉCNICAS DE AQUISIÇÃO E PROCESSAMENTO DE SINAIS UNIVERSIDADE DE SÃO PAULO**

### **Prof. Adilton Carneiro**

- 2 Resistores de 350 Ohms;
- Conjunto de massas  $(0 200 \text{ grams})$ ;
- 1 Multímetro;
- Placa da National USB 6009;
- 1 Sargento;